## Föreläsning 5

Josef Wilzén

2023-02-20

### Föreläsning 5: Innehåll

- ▶ Praktisk information om del II.
- $\blacktriangleright$  Basgrafik
- ▶ Slumptal och simulering
- ▶ knitr och markdown
- ▶ Externa data och pxweb

### R-programmering - del II

#### ▶ Del 1: Grunderna i programmering

- ▶ Variabler, tilldelning
- ▶ Datastrukturer
- ▶ Kontrollstrukturer
- ▶ Funktioner
- ▶ Debugging

▶ Del 2: Tillämpningar

## R-programmering - del II

#### ▶ Del 1: Grunderna i programmering

- ▶ Del 2: Tillämpningar:
	- $\blacktriangleright$  Grafik
	- ▶ Statistik och analys
	- $\blacktriangleright$  Externa data
	- ▶ Datum
	- ▶ Texthantering och regular expression
	- ▶ Linjär algebra
	- ▶ knitr, markdown, Literate programming

#### R-programmering - del II:

#### ▶ Labbarna görs nu i par

▶ Parprogrammering:

- ▶ **Turas om att skriva koden**
- ▶ Den som inte kodar är engagerad i koden och problemet
- $\blacktriangleright$  Byter person var 20/30:e minut
- ▶ Viktigt att kommentera koden: ROxygen, inline
- ▶ **Båda** är delaktiga i programmeringen

## Projekt del 1

Info här: [länk](https://raw.githubusercontent.com/STIMALiU/KursRprgm2/main/Labs/Project/projekt_instruktioner.pdf)

- ▶ Hitta data på webben  $\rightarrow$  pxweb
	- ▶ Kommunala (tvärsnitt) data
	- ▶ Tidsseriedata
- ▶ Presentera med basgrafik, knitr och markdown
- ▶ Ska kunna vara reproducerbart
- ▶ Lämna in **PDF** och **.Rmd**
- ▶ Egen inlämning på Lisam
- $\blacktriangleright$  Två veckors tid

## Basgrafik

- ▶ Grafiken är en av styrkorna med R
- ▶ Olika paket: ggplot2, lattice m.m.
- ▶ Högnivå (funktioner, plot)
- ▶ Lågnivå (bygga upp en plot steg för steg)
- ▶ Används ofta för att snabbt visualisera data
- ▶ Använd grafik för att:
	- $\blacktriangleright$  Sammanfatta tabeller/data visuellt
	- ▶ Jämföra olika dataset
	- ▶ Rita ut funktioner

## Enkel grafik: plot()

- ▶ plot() kan plotta många olika objekt:
	- $\blacktriangleright$  plot(x,y), ger en scatterplot, här är x och y vektorer som ger x- och y-koordinater
	- ▶ plot(X), om X en data.frame så skapas en matrix-plot
	- ▶ Vanliga argument: "type=","main=", "xlab=,"ylab=","xlim=,"ylim=", "col="

## Exempel: plot()

```
data(iris)
plot(x = iris$Sepal.length,y = iris$Petal.Length, main = "Iris")
```
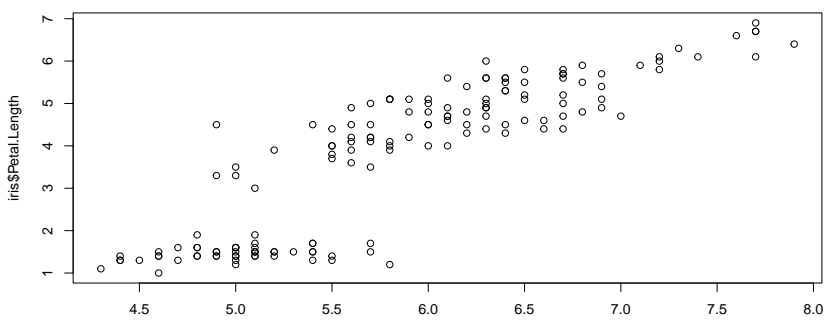

**Iris**

iris\$Sepal.Length

## Olika diagramtyper

#### $\triangleright$  hist(x=, breaks=, freq=) ger ett histogram,

- $\blacktriangleright$  "x"- numerisk vektor
- ▶ "breaks=" antal bins, default är att variationsområdet delas in i  $log_2(n) + 1$  intervall
- ▶ boxplot() ger boxplot
- ▶ barplot() ger stapeldiagram
- ▶ pie() ger en piechart
- ▶ Använd hjälpen för att se exempel och fler argument

## Exempel: hist()

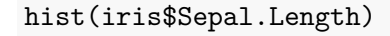

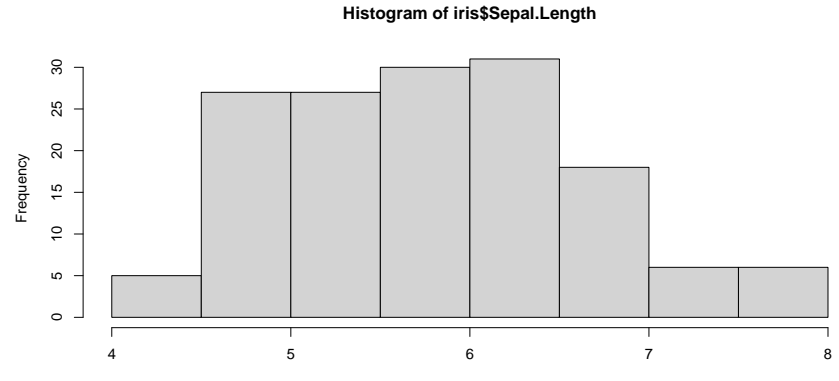

iris\$Sepal.Length

## Exempel: boxplot()

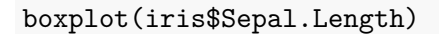

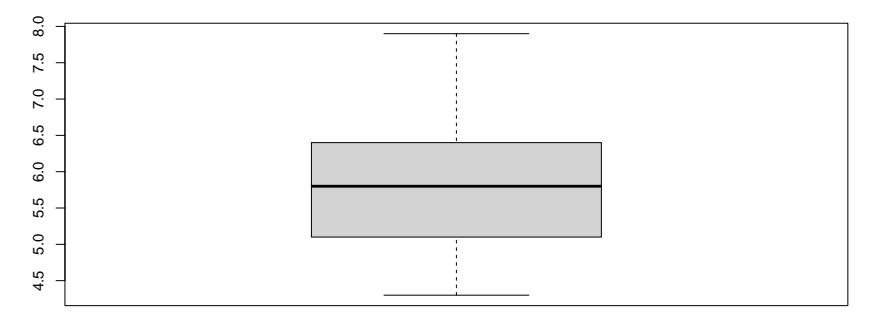

# Exempel: pie()

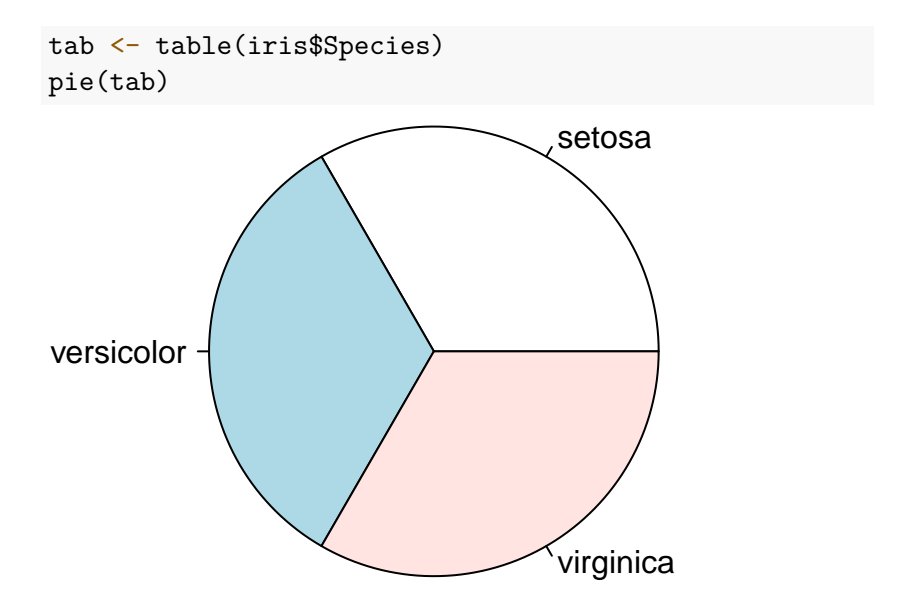

## Exempel: barplot()

tab <- table(iris\$Species) *# skapa frekvenstabell* barplot(tab,col=c("red","blue","pink"))

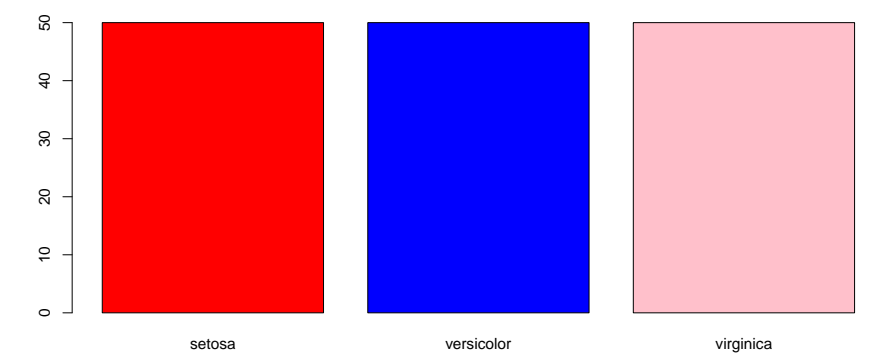

#### Lågnivågrafik

- ▶ Kan användas för att bygga upp en graf från grunden
- ▶ Lägger till "lager på lager":

 $\blacktriangleright$  points(x, y, ...) lägger till punkter  $\blacktriangleright$  lines(x, y) lägger till linjer  $\triangleright$  abline(a, b, h, v, ...) lägger till räta linjer  $\blacktriangleright$  legend(x, y, legend, ...) lägger till en förklaringsruta  $\blacktriangleright$  par(): Fler grafiska alternativ

#### Lågnivågrafik

▶ Går att bygga upp många olika sorters plottar ▶ Dock är ggplot2 oftast **MYCKET** smidigare

#### Demo: Basgrafik

### Slumptal och simulering

▶ I R finns en uppsättning funktioner för fördelningar

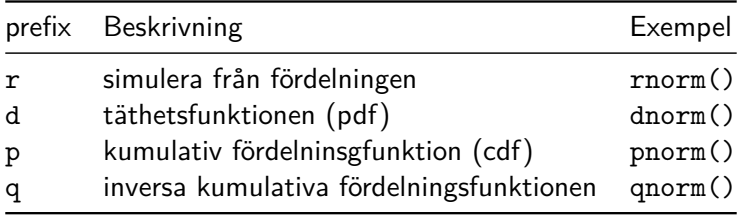

- ▶ ?Distributions
- ▶ Se CRAN task view: Distributions [här](http://cran.r-project.org/web/views/Distributions.html)

### Slumptal och simulering: Urval och slumpfrön

- ▶ Det finns ingen riktig slump i datorer
- ▶ Det finns slumptalsgeneratorer
- ▶ Kan styra "slumpen" med "slumpfrön" (set.seed())
- ▶ För att dra ett (obundet) slumpmässigt urval använder vi sample()

#### Slumptal och simulering: Exempel

```
rnorm(n = 3, mean = 10, sd = 1)
```
## [1] 10.074627 9.504487 9.285568 set.seed(20180218)  $rnorm(n = 3, mean = 10, sd = 1)$ 

```
## [1] 10.19380 10.74998 11.32583
set.seed(20180218)
rnorm(n=3, mean=10, sd=1)
```
## [1] 10.19380 10.74998 11.32583

#### Slumptal och simulering: Exempel sample()

```
text <- c("Linköpings", "Universitet")
set.seed(20180218)
sample(x=text, size=3, replace=TRUE)
```

```
## [1] "Universitet" "Universitet" "Universitet"
set.seed(654)
sample(x=text, size=3, replace=TRUE)
```
## [1] "Universitet" "Linköpings" "Universitet"

## Demo: Slumptal

### R-Markdown, Notebooks och knitr

- $\triangleright$  Kombinera text, kod och grafik i en fil.
- ▶ Förenkla för era laborationer i andra kurser
- ▶ Del av R-Studio
- $\blacktriangleright$  Två delar:
	- ▶ Markdown (för text)
	- ▶ knitR (för R-kod)

▶ Kan skapa PDF, Word och/eller HTML (och presentationer)

#### Markdown

- ▶ Markupspråk (som HTML)
- ▶ Ersätter ofta HTML
- $\blacktriangleright$  Enkelt
- ▶ Kan hantera matematik (med LaTeX)
- ▶ Integrerat med R-Studio
	- ▶ Kan behöva installera LaTeX för att skapa PDF

#### knitr

- ▶ Kör R-kod och ersätter med resultatet
- ▶ "Stickar ihop" text och kod
- ▶ "Dynamiska rapporter"
- ▶ För att skapa tabeller: kable()
- ▶ Kan hantera R och Python (och ev. SAS)

#### R-Studio Notebooks

- ▶ Är Rmd-filer
- ▶ Kan köras interaktivt direkt i R-Studio
- ▶ Inspiration från Jypyter Notebooks
- ▶ Skillnad mellan Markdown och Notebooks, läs [här](https://stackoverflow.com/questions/43820483/difference-between-r-markdown-and-r-notebook)

Demo: Markdown och knitr

## (Webbaserade) externa datakällor

Varför?

- ▶ Mer och mer data finns på webben
- ▶ Vill hantera detta programatiskt
- ▶ Kan vara lite klurigt i början
- ▶ Centralt för reproducerbarhet

#### Ladda ned och läsa in från webben

▶ Vill vi bara ladda ned: downloader ▶ Vill vi ladda in direkt i R: repmis repmis hanterar: - .Rdata - .csv - .txt

## Vanliga källor att använda

- ▶ Dropbox
- ▶ Google Docs
- $\blacktriangleright$  Github
- $\blacktriangleright$  etc...

## Öppen data med pxweb api

- ▶ En "dörr" till pxweb apier
- ▶ pxweb är ett paket för att "gå in" genom dörren
- ▶ Fler och fler myndigheter använder pxweb api
- ▶ Kan användas för:
	- ▶ Navigera i datalager
	- ▶ Ladda ned förutbestämd data med kod (för produktion)

```
install.packages("pxweb")
```

```
library(pxweb)
```

```
mitt_data<-pxweb_interactive()
```
Se även denna [vignette](https://cran.r-project.org/web/packages/pxweb/vignettes/pxweb.html)

#### Demo: pxweb